# **Concur: Entry/Approval Process**

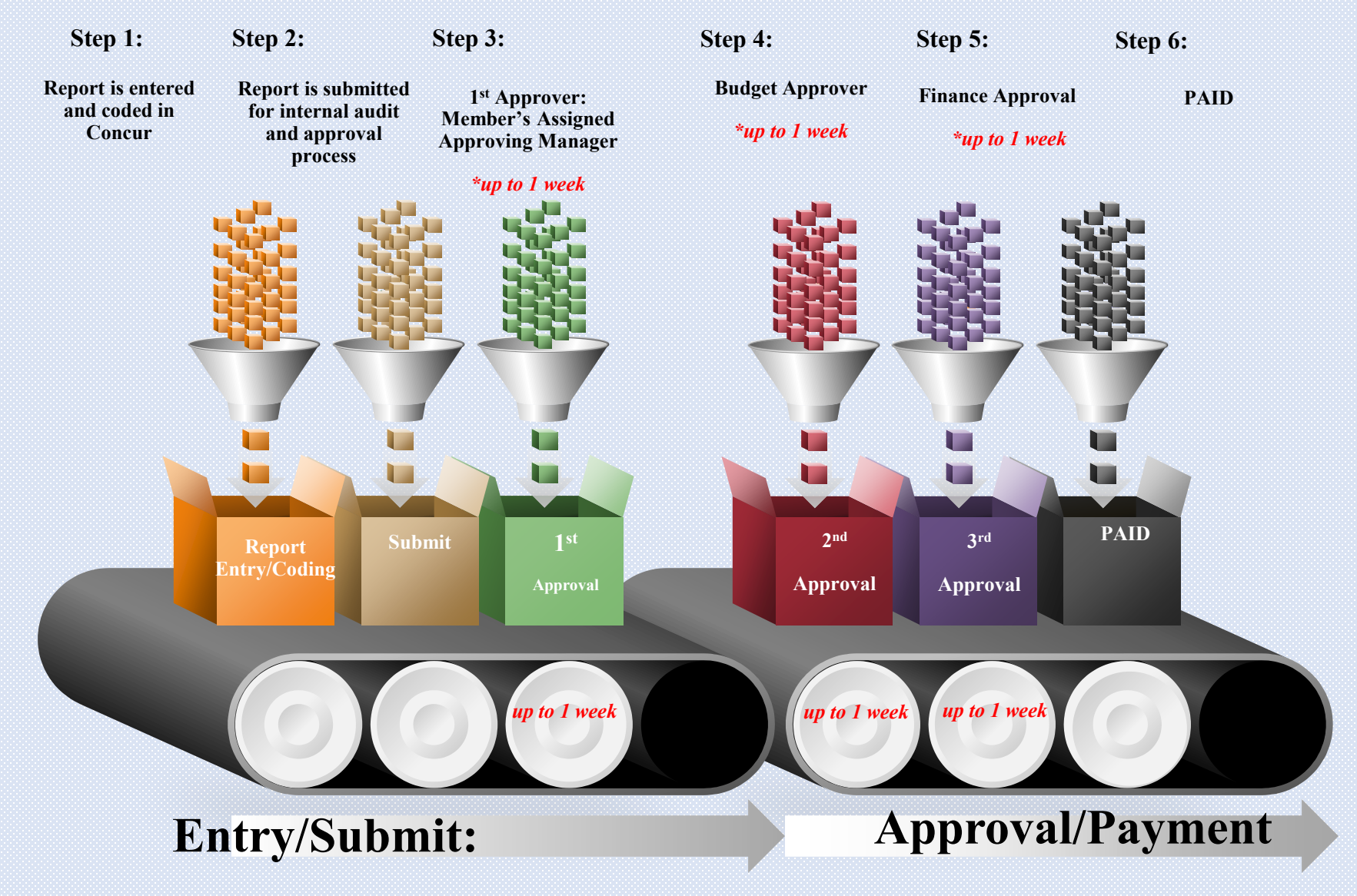

From the Expense Module, select "Create New Report"

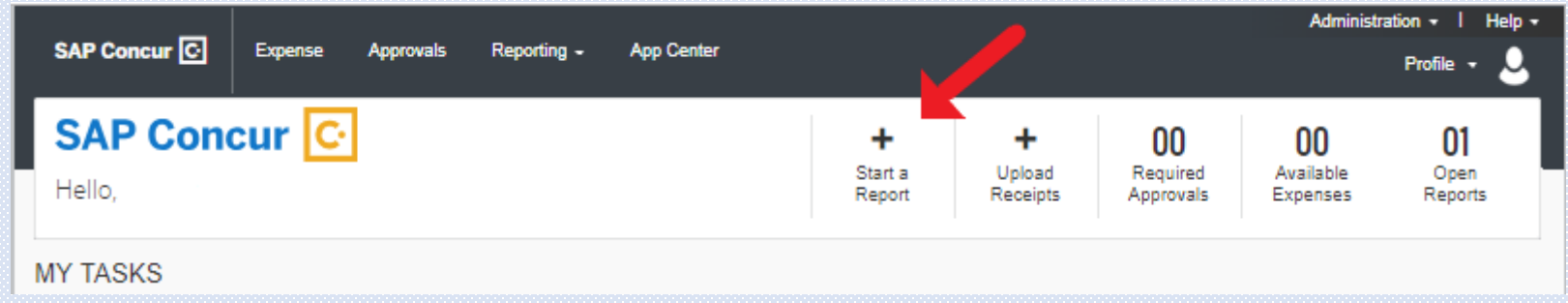

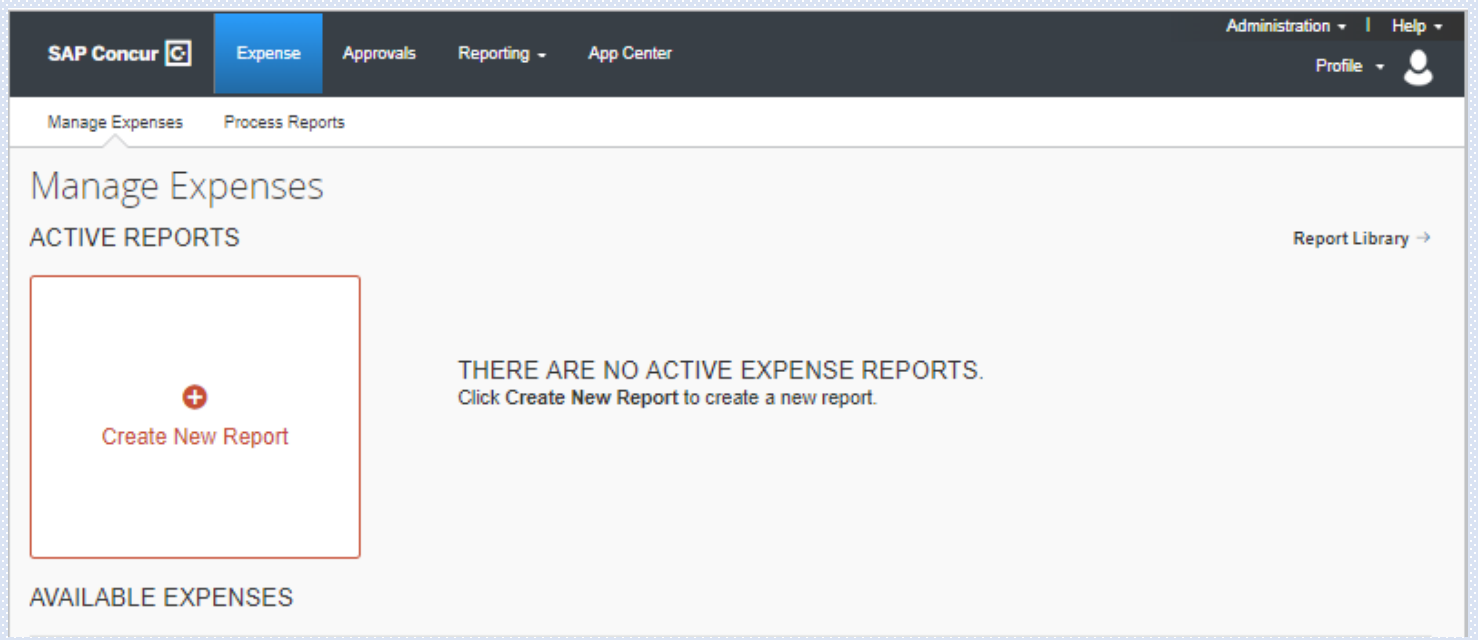

#### Enter the required criteria: Please work with the approving manager to obtain coding details for your travel prior to entry in concur, coding incorrectly will result in delays in processing and *payment\**

**Report Name:** *Event/Program Attended and Date* **EO Role:** *Committee Member, Facilitator, Global Board, Regional Member, Staff* **Funding Business Unit:** *APAC,CNDA, EURO, GLOB, LAC1, MEPA, SA11, USCE, USEA, USWE*

E/P/GE: *Program or Event*

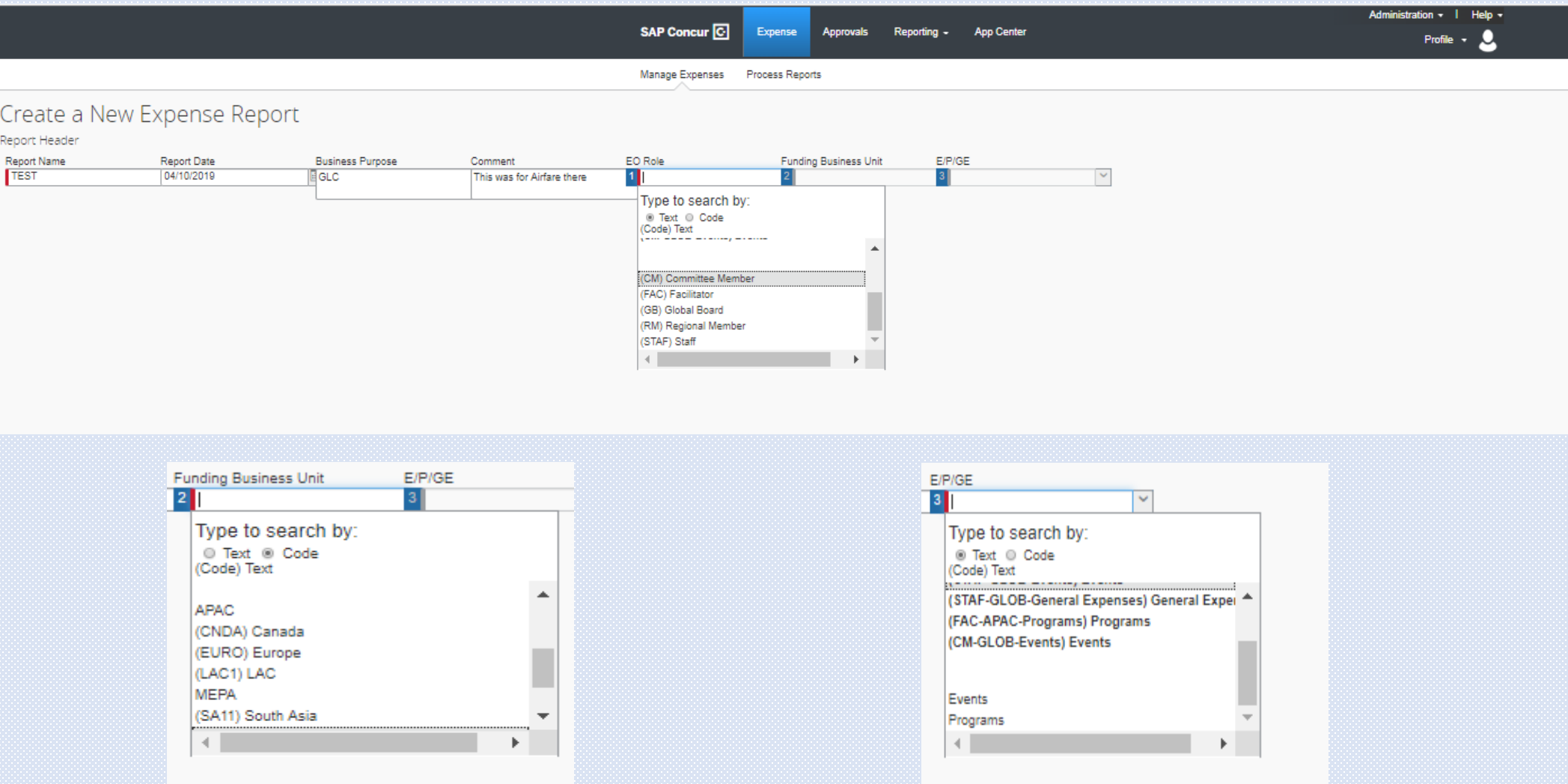

### Select Next to continue: From this screen select the criteria that best matches the expense that you are requesting reimbursement for. I selected Airfare for this example:

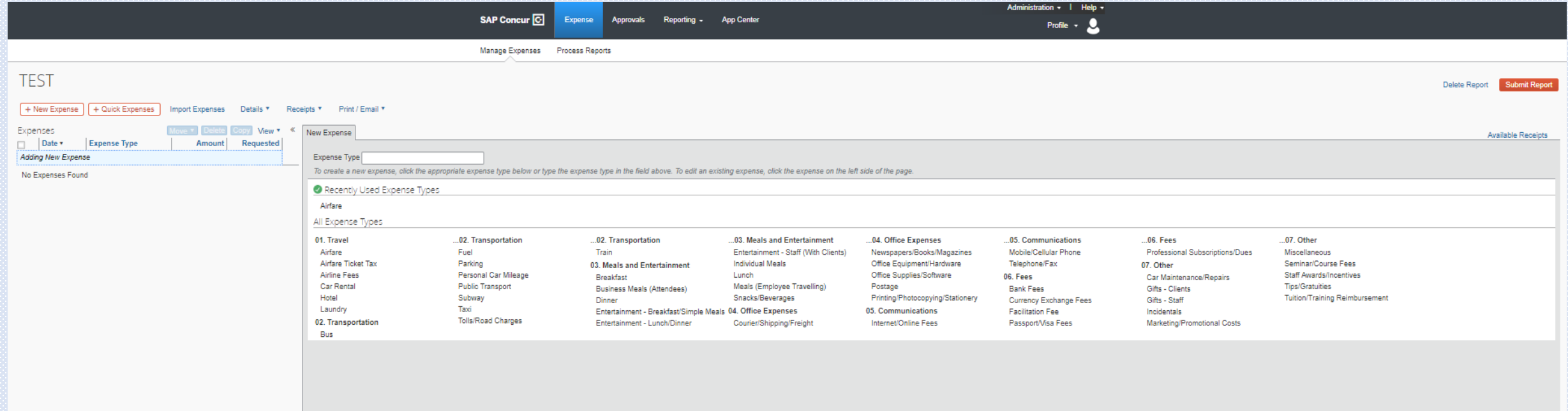

### **From the next screen: Enter the required criteria:** *Please work with the approving manager to obtain coding details for your travel prior to entry in concur, coding incorrectly will result in delays in processing and payment\**

Transaction Date:

Program Codes: *This will vary based on the Event/Program attended* 

Expense Category: *Travel-(role), Professional Fees*

Expense Code: *Air, Hotel, Misc., Facilitator Fee, Professional Fees*

*\*Budget Allocation is prepopulated select that and then save to continue to add another line item.* 

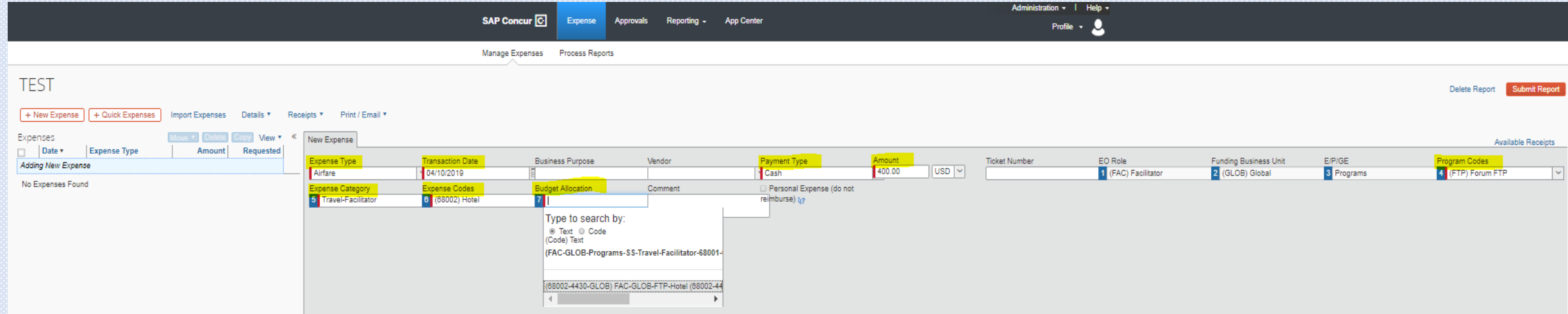

**From here you can save, edit and attach receipts for all line items on your report using the bar on the lower right corner.** 

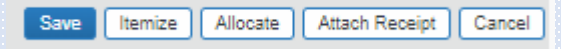

**Once everything is complete, you can submit your report at the top right for our internal audit and approval process, and payment!** 

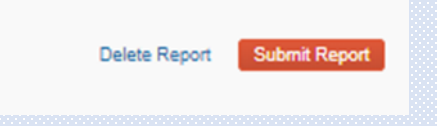

# **Need to Know:**

To change the Role, and Funding Business Unit once you have already cleared out of the second screen, select the "Details" tab in the upper left corner of your report and select "Report Header" or just double click on the Title of the report. Here you can correct any previously selected criteria.

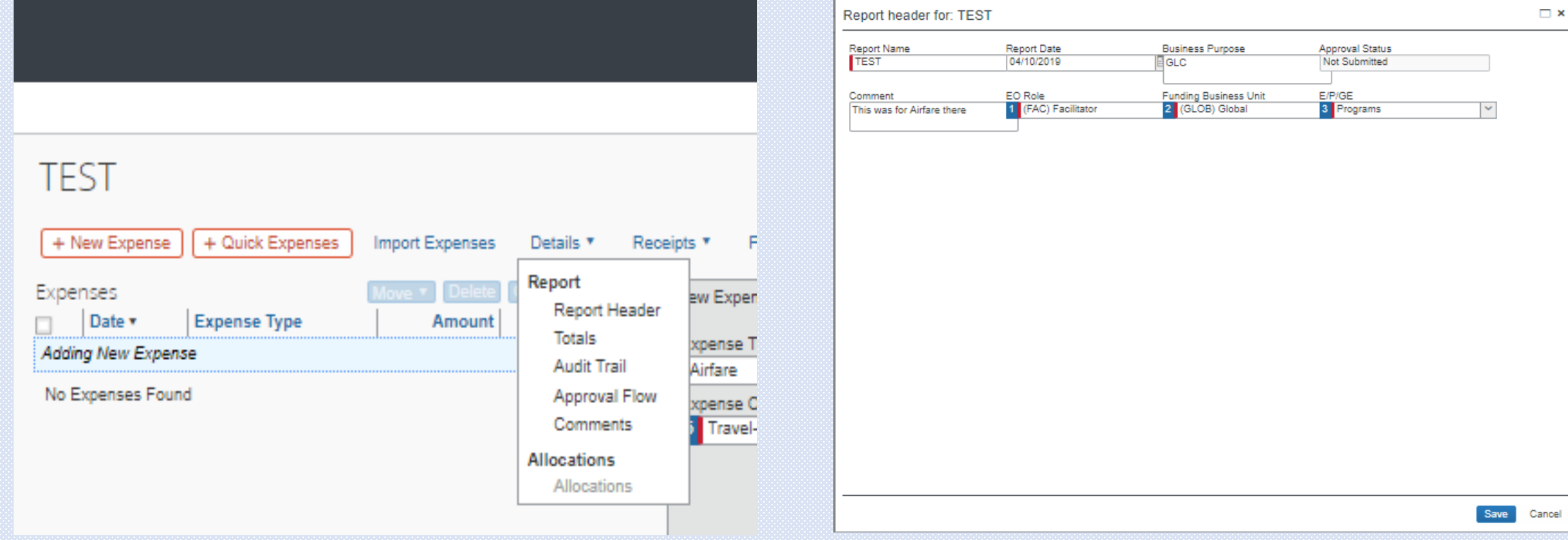

\*\*ACH is only setup for USD payments to banks located in the US. If requesting any other currency reimbursement and for banks located outside of the US, please email Finance with your Bank wire/ACH details and your preferred reimbursement currency for setup prior to entering your first report!\*\*

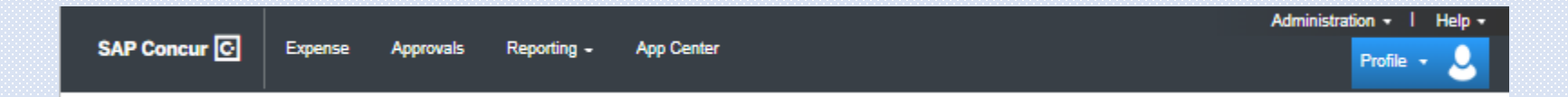